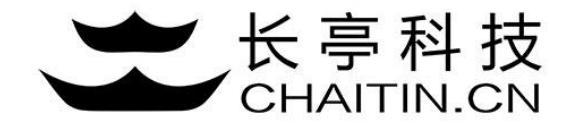

## 谛听 D-Sensor 使用说明

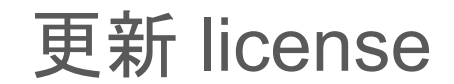

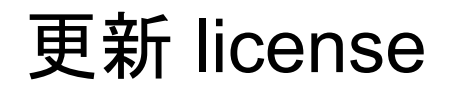

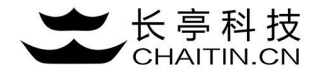

1.首次部署或license认证到期,需要上传新的license认证,点击许可证信息,跳转至许可证上传界面。

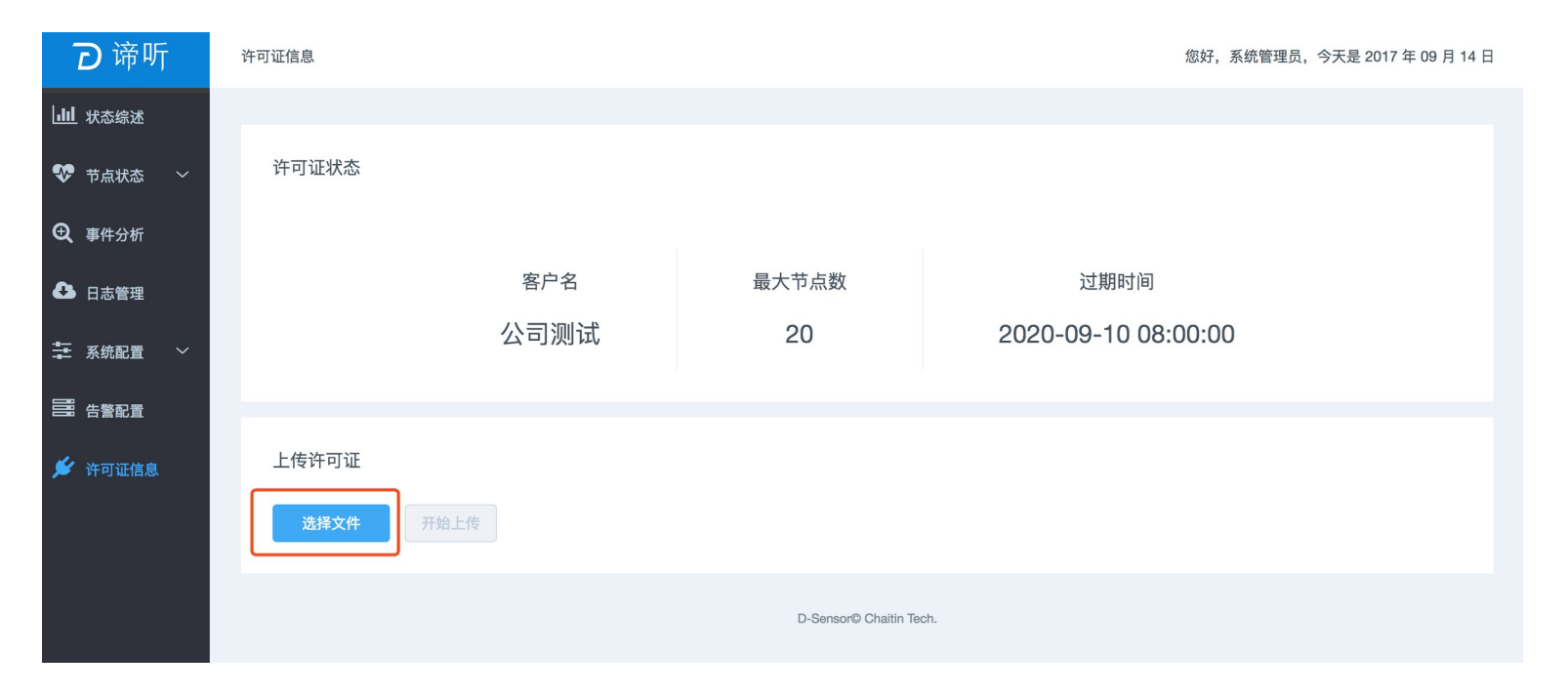

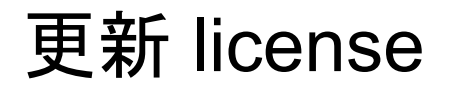

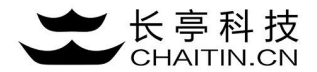

#### 2.点击选择文件后,选择有长亭提供的软件使用license。

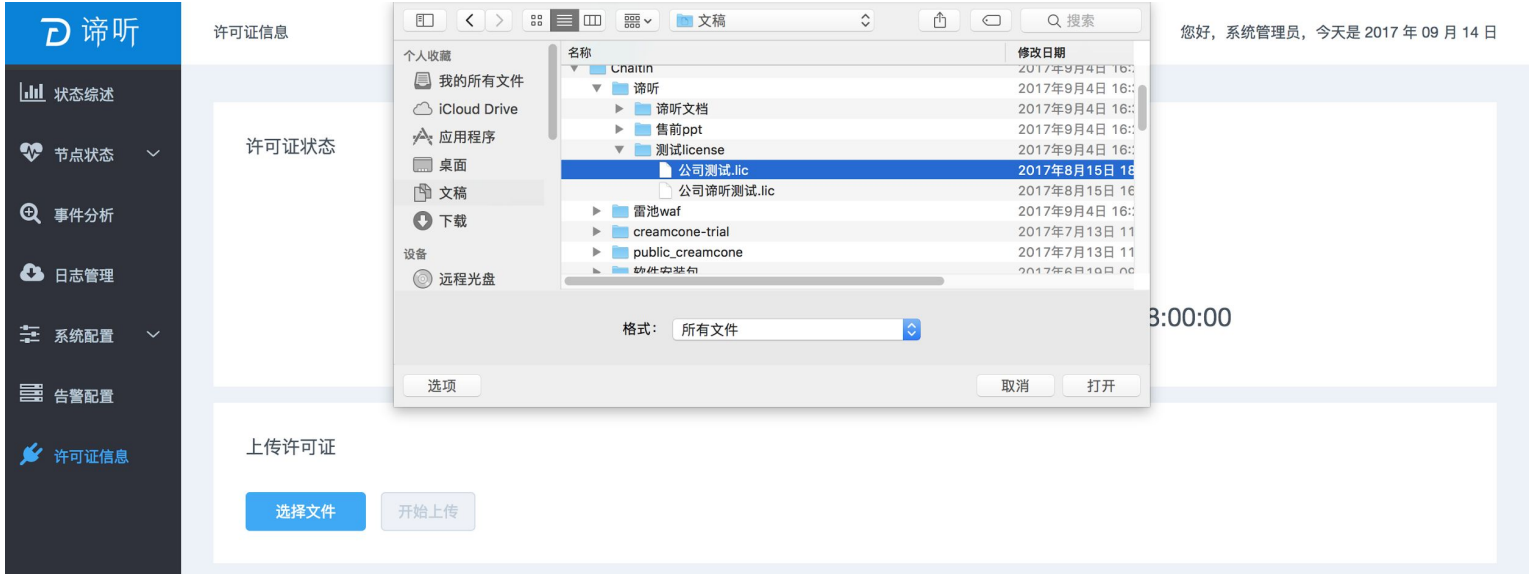

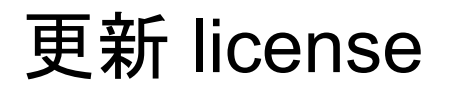

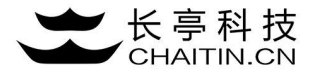

#### 3.点击开始上传,上传成功后系统跳转至首页状态综述

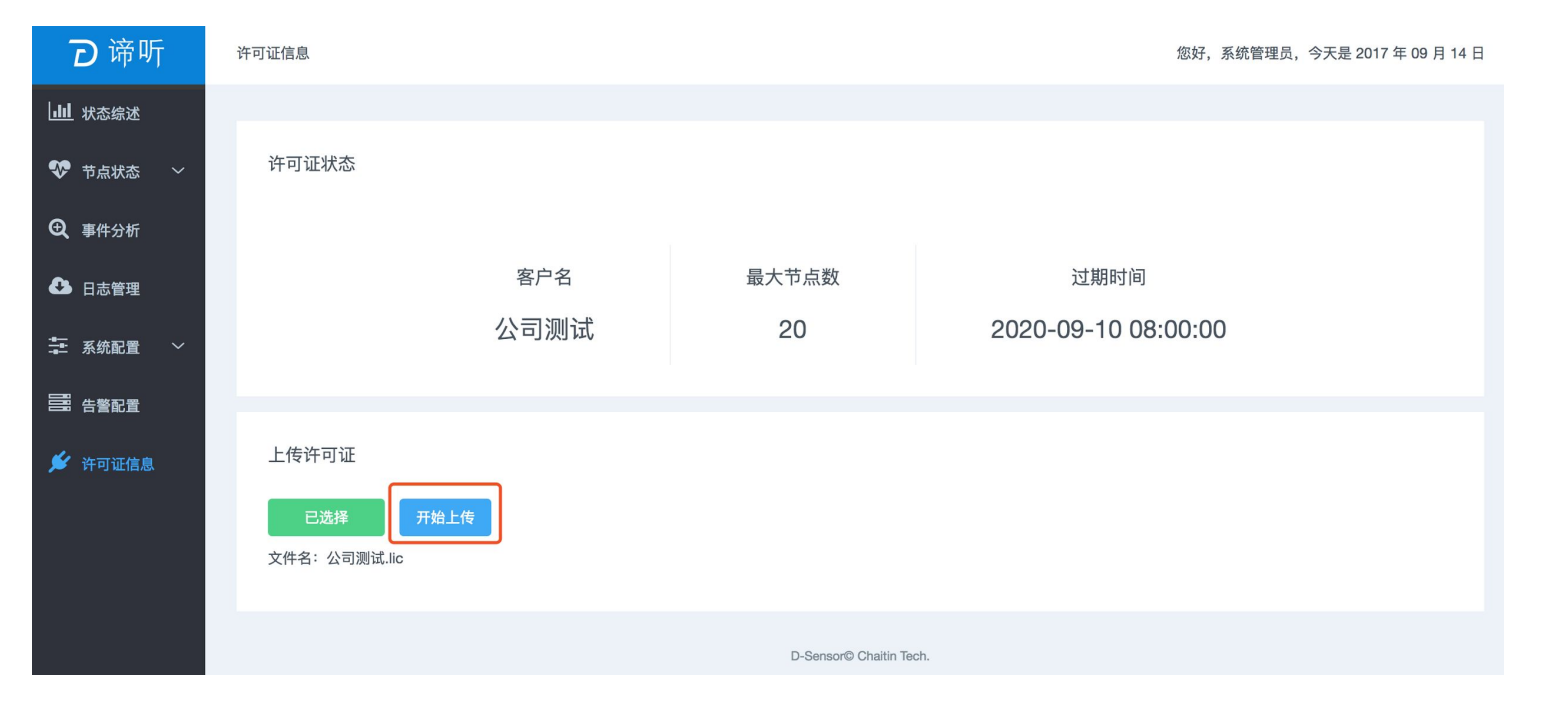

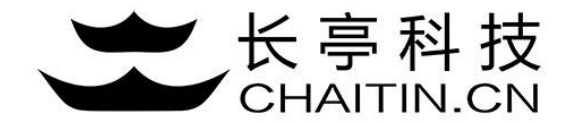

# 谢谢使用

### 若想体验更多安全产品和安全服务,请联系长亭客服

长亭客服热线:4000-327-707

长亭科技7×24小时为您的安全保驾护航